## <u>KinderConnect – Primary Parent/Sponsor Manages Account Information</u>

Primary Parents/Sponsors can add and modify their account information.

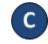

Press Save.

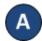

Sponsor Information

Press My Information under Sponsor.

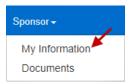

Note: Refer to the Create Digital Signature QRC for additional information on how to add your signature to your My Information page.

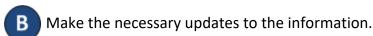

## Print KinderSmart Registration Form Create Digital Signature Cancel Save \* denotes a required field Sponsor ID: 1271 Taylor First Name: Middle Name: Last Name: Sanger Sponsor Type: Parent CIN: User Name: Password: Secret Question: What is the first name of your spouse's father? Secret Answer: Phone Number: Email Address: Sponsored Children: Child Name Lindor, Abe Lindor, Child1803 My Children's Sponsors: Child Enter Approved Attendance | Can Approve Pending Attendance | Delete Sponsor Ross, Steven Lindor, Abe Delete Ross, Steven Lindor, Child1803 Delete